## **Table of Contents**

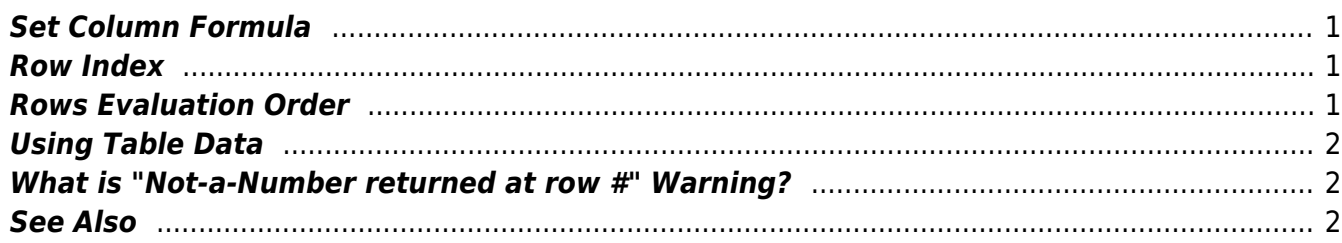

 $1/2$ 

# <span id="page-2-0"></span>**Set Column Formula**

Use Table → Set Column Formula menu item to open column formula dialog window.

See [formula syntax.](https://magicplot.com/wiki/formula)

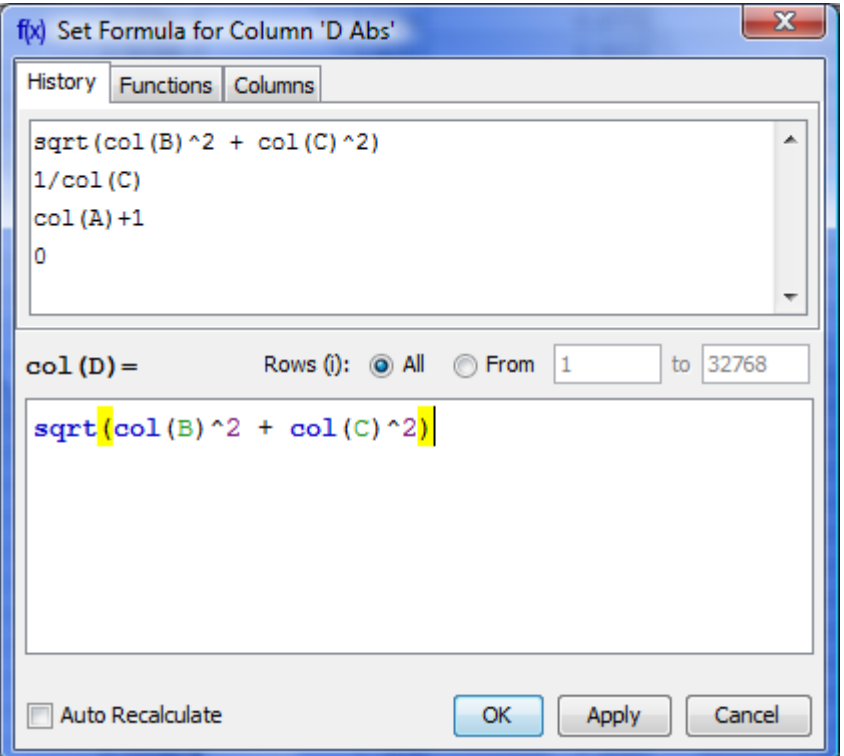

### <span id="page-2-1"></span>**Row Index**

Variable i contains the current row index.

## <span id="page-2-2"></span>**Rows Evaluation Order**

Rows are always evaluated one after another from the first to the last in the specified range. Accordingly the row number i is incremented on each step.

#### **Example**

You can use this behaviour to calculate W [factorial](https://en.wikipedia.org/wiki/factorial): set 1 in the first row of column A and after that set formula cell(A,  $i-1$ )  $*$  i and rows interval from 2 to 100. Note that formula is to be set for rows beginning from the second, and not from the first. You will get the factorial of row number (i).

### **Using Table Data**

Only in Set Column Formula window.

There are two functions to obtain current table cell values in formula:

- $col(A)$  returns the value of cell in column 'A' in the current (i-th) row. Equivalent to cell (A, i).
- cell(A, 3) returns the value in column A and row 3.

You can use either upper-case letters  $(A...Z, e.g. col(B))$  or numbers  $(1, 2, 3, \ldots, e.g. col(1))$  in columns numeration in arguments of col and cell functions.

**Example**

 $\bullet$  col(A) + 15 + cell(B, i+1)

## <span id="page-3-1"></span>**What is "Not-a-Number returned at row #" Warning?**

Some mathematical functions can be defined only on a certain interval. For example, square root  $(sqrt(x))$  is not defined for negative numbers (all calculations in MagicPlot are made in real numbers, not complex). Hence if the argument of sqrt is negative, a [Not-a-Number \(NaN\)](https://magicplot.com/wiki/nan) is returned. If a NaN value occurs in some part of formula, the result of calculation will also be a NaN, and corresponding table cells will be empty.

The calculations are not terminated if NaN value occurs in some row(s).

In some cases you may want to check if a NaN values occurs in calculations. MagicPlot shows the warning "Not-a-Number returned at row #". This row number is the first row in which NaN value was returned. MagicPlot also highlights the function or operator which first produces NaN value.

### <span id="page-3-2"></span>**See Also**

[Formula syntax](https://magicplot.com/wiki/formula)

From: <https://magicplot.com/wiki/> - **MagicPlot Manual**

Permanent link: **[https://magicplot.com/wiki/set\\_column\\_formula?rev=1274372108](https://magicplot.com/wiki/set_column_formula?rev=1274372108)**

<span id="page-3-0"></span>Last update: **Sun Nov 8 12:20:34 2015**

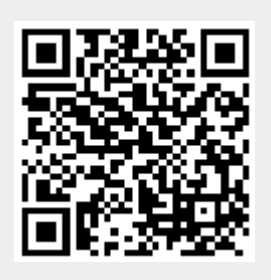